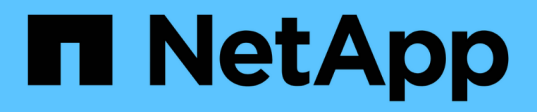

# **Prepárese para regresar en una configuración IP de MetroCluster**

ONTAP MetroCluster

NetApp April 25, 2024

This PDF was generated from https://docs.netapp.com/es-es/ontap-metrocluster/disasterrecovery/task\_prepare\_for\_switchback\_in\_a\_mcc\_ip\_configuration\_supertask.html on April 25, 2024. Always check docs.netapp.com for the latest.

# **Tabla de contenidos**

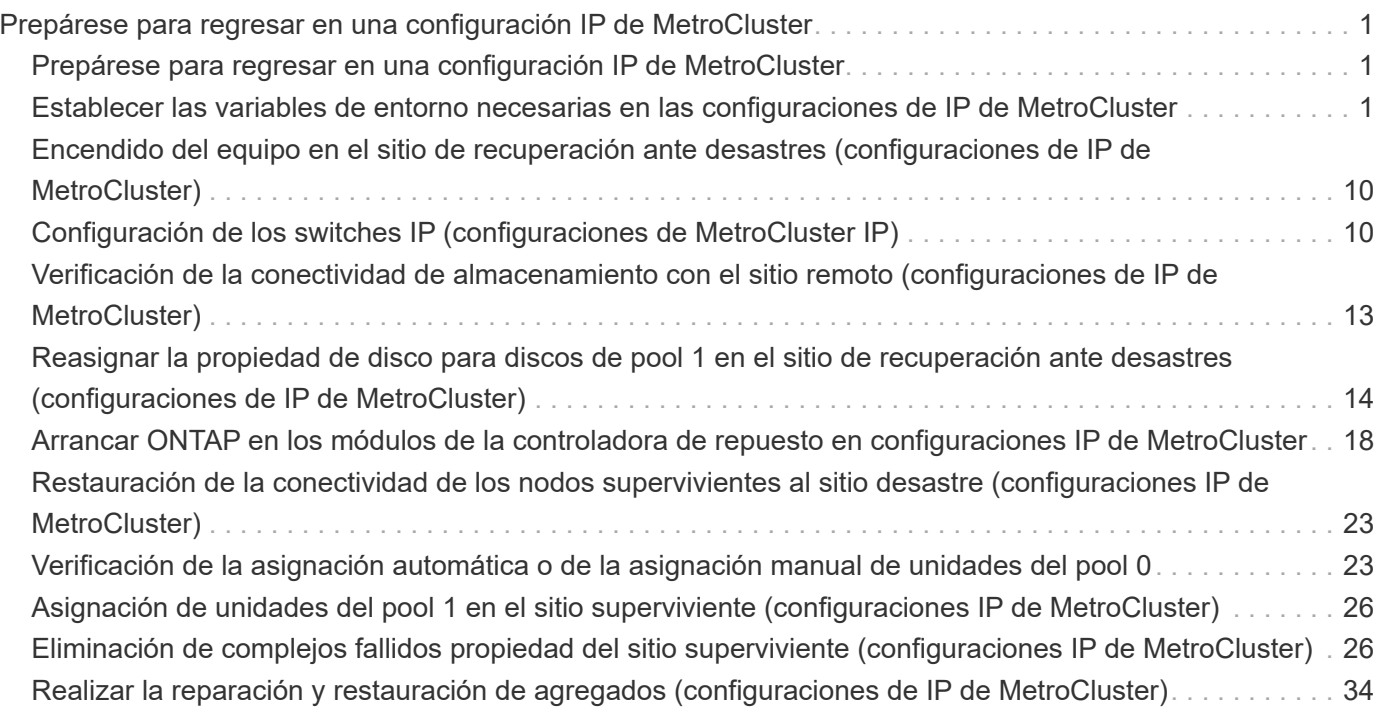

# <span id="page-2-0"></span>**Prepárese para regresar en una configuración IP de MetroCluster**

# <span id="page-2-1"></span>**Prepárese para regresar en una configuración IP de MetroCluster**

Debe llevar a cabo ciertas tareas para preparar la configuración IP de MetroCluster para la operación de conmutación de estado.

**Acerca de esta tarea**

nbsp;

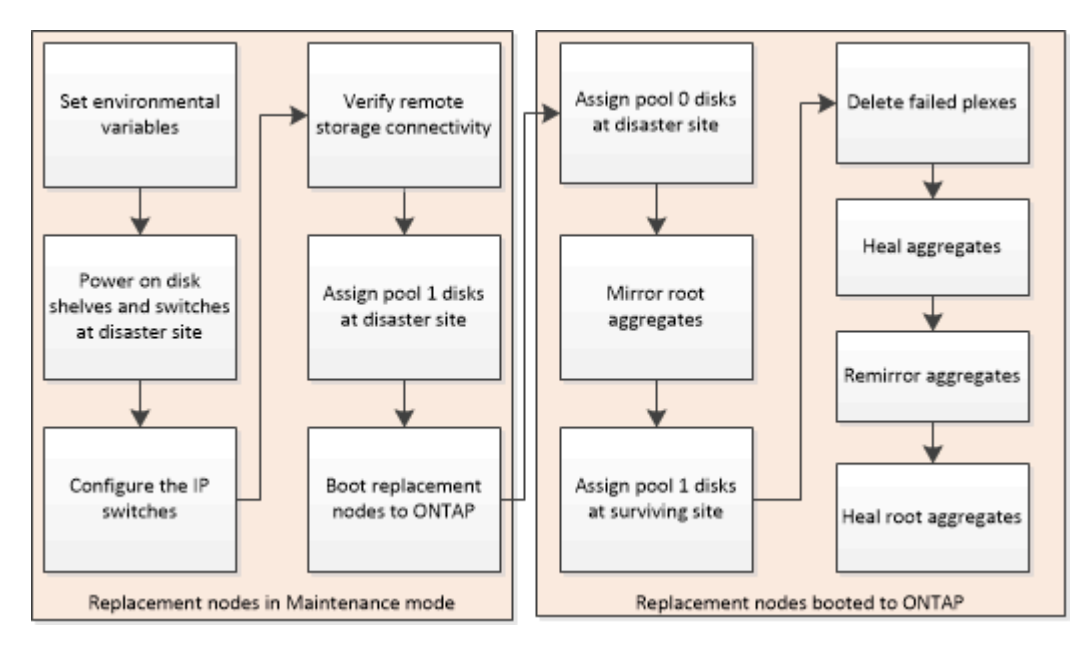

# <span id="page-2-2"></span>**Establecer las variables de entorno necesarias en las configuraciones de IP de MetroCluster**

En las configuraciones IP de MetroCluster, debe recuperar la dirección IP de las interfaces MetroCluster en los puertos Ethernet y, a continuación, utilizarlas para configurar las interfaces en los módulos de la controladora de reemplazo.

# **Acerca de esta tarea**

Esta tarea es obligatoria únicamente en las configuraciones de MetroCluster IP.

Los comandos de esta tarea se realizan desde el símbolo del sistema del clúster del sitio superviviente y desde la solicitud DEL CARGADOR de los nodos en el sitio de desastre.

Los nodos de estos ejemplos tienen las siguientes direcciones IP para sus conexiones IP de MetroCluster:

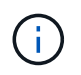

Estos ejemplos corresponden a un sistema A700 o FAS9000 de AFF. Las interfaces varían según el modelo de plataforma.

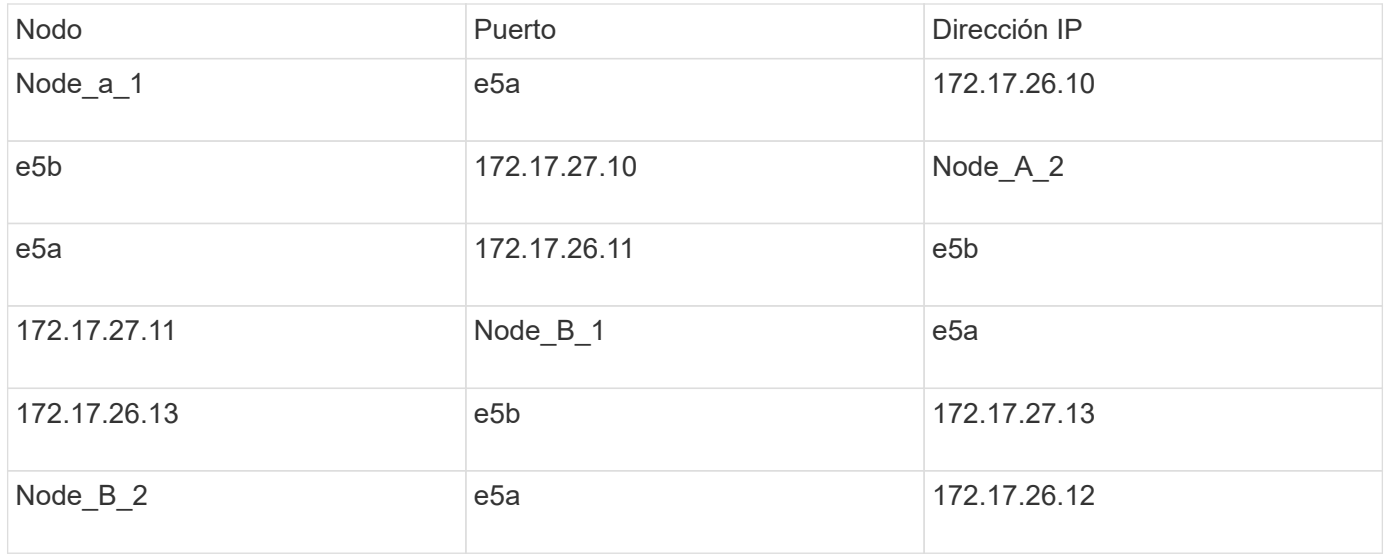

En la tabla siguiente se resumen las relaciones entre los nodos y las direcciones IP de MetroCluster de cada nodo.

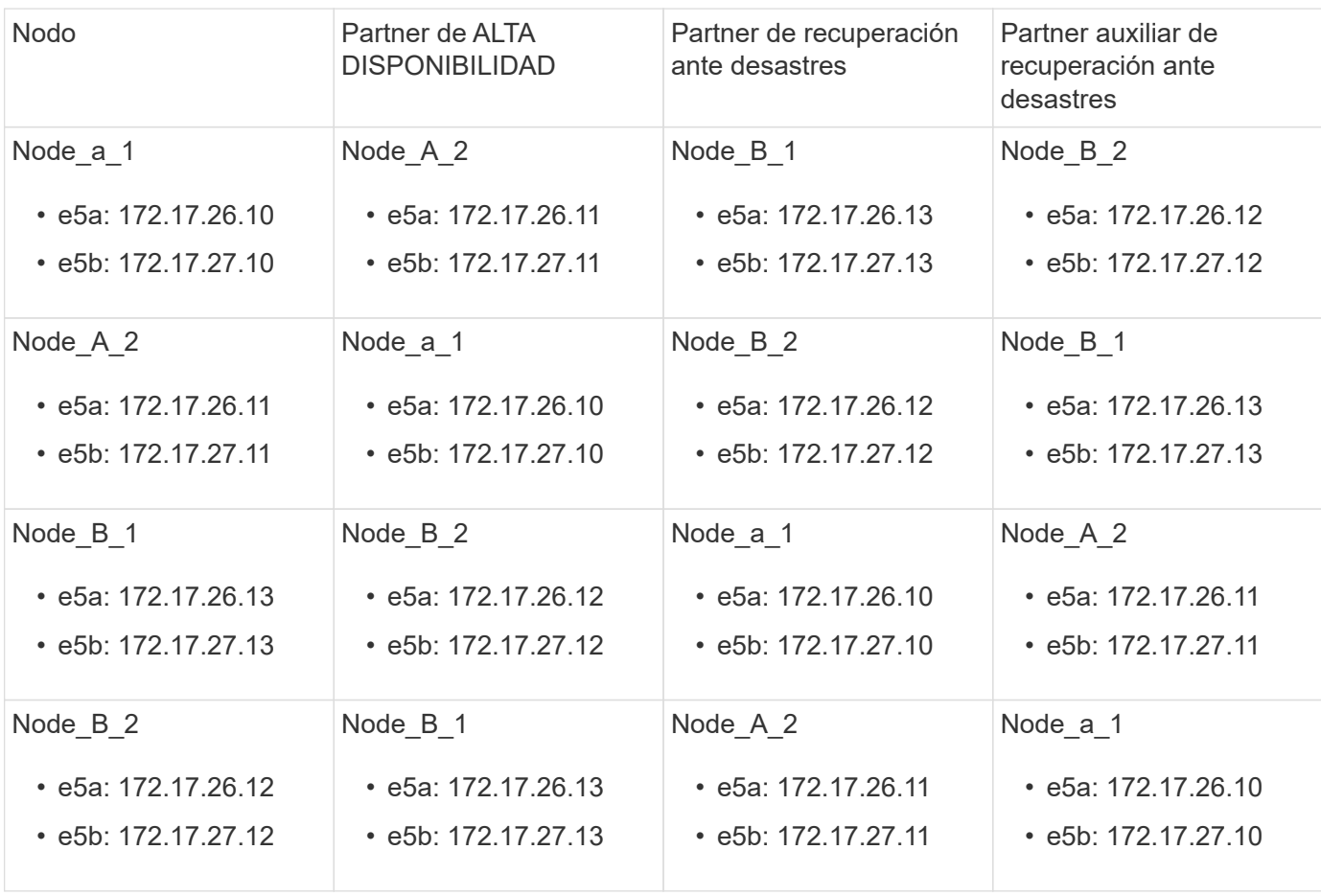

En la siguiente tabla se enumeran los modelos de plataforma que utilizan identificadores de VLAN en las interfaces IP de MetroCluster. Estos modelos pueden requerir pasos adicionales si no utiliza los identificadores de VLAN predeterminados.

Modelos de plataforma que utilizan identificadores de VLAN con las interfaces IP de MetroCluster

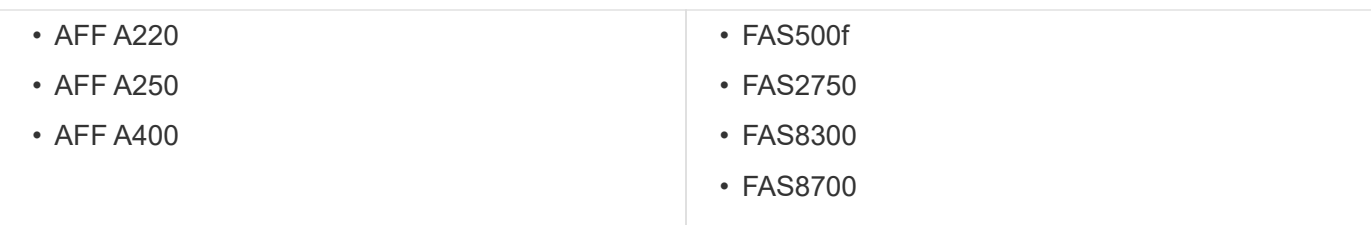

#### **Pasos**

1. Desde el sitio superviviente, recopile las direcciones IP de las interfaces MetroCluster en el sitio de recuperación ante desastres:

metrocluster configuration-settings connection show

Las direcciones necesarias son las direcciones de los socios DR que se muestran en la columna **Dirección de red de destino**.

El siguiente resultado muestra las direcciones IP para una configuración con los sistemas A700 y FAS9000 de AFF con las interfaces IP de MetroCluster en los puertos e5a y e5b. Las interfaces varían según el tipo de plataforma.

```
cluster_B::*> metrocluster configuration-settings connection show
DR Source Destination
DR Source Destination
Group Cluster Node Network Address Network Address Partner Type
Config State
----- ------- ------- --------------- --------------- ------------
------------
1 cluster_B
               node_B_1
                 Home Port: e5a
                      172.17.26.13 172.17.26.12 HA Partner
completed
                 Home Port: e5a
                      172.17.26.13 172.17.26.10 DR Partner
completed
                 Home Port: e5a
                      172.17.26.13 172.17.26.11 DR Auxiliary
completed
                 Home Port: e5b
                      172.17.27.13 172.17.27.12 HA Partner
completed
                 Home Port: e5b
                      172.17.27.13 172.17.27.10 DR Partner
completed
                 Home Port: e5b
                      172.17.27.13 172.17.27.11 DR Auxiliary
completed
               node_B_2
```
 Home Port: e5a 172.17.26.12 172.17.26.13 HA Partner completed Home Port: e5a 172.17.26.12 172.17.26.11 DR Partner completed Home Port: e5a 172.17.26.12 172.17.26.10 DR Auxiliary completed Home Port: e5b 172.17.27.12 172.17.27.13 HA Partner completed Home Port: e5b 172.17.27.12 172.17.27.11 DR Partner completed Home Port: e5b 172.17.27.12 172.17.27.10 DR Auxiliary completed 12 entries were displayed.

2. Si necesita determinar el identificador de VLAN o la dirección de puerta de enlace de la interfaz, determine los identificadores de VLAN del sitio superviviente:

metrocluster configuration-settings interface show

- Necesitará el identificador de VLAN si los modelos de plataforma utilizan identificadores de VLAN (consulte la lista anterior) y si no está utilizando los identificadores de VLAN predeterminados.
- Necesita la dirección de puerta de enlace si está utilizando ["Redes de área amplia de capa 3"](https://docs.netapp.com/es-es/ontap-metrocluster/install-ip/concept_considerations_layer_3.html).

Los identificadores de VLAN se incluyen en la columna **Dirección de red** de la salida. La columna **Gateway** muestra la dirección IP de la puerta de enlace.

En este ejemplo, las interfaces son e0a con el ID de VLAN 120 y e0b con el ID de VLAN 130:

```
Cluster-A::*> metrocluster configuration-settings interface show
DR
Config
Group Cluster Node Network Address Netmask Gateway
State
----- ------- ------- --------------- --------------- ---------------
---------
1
        cluster_A
                node_A_1
                    Home Port: e0a-120
                            172.17.26.10 255.255.255.0 -
completed
                    Home Port: e0b-130
                            172.17.27.10 255.255.255.0 -
completed
```
3. Si los nodos del sitio de desastres utilizan identificadores de VLAN (consulte la lista anterior), en el símbolo del sistema del CARGADOR para cada uno de los nodos del sitio de desastres, establezca los siguientes bootargs:

```
setenv bootarg.mcc.port a ip config local-IP-address/local-IP-
mask,gateway-IP-address,HA-partner-IP-address,DR-partner-IP-address,DR-
aux-partnerIP-address,vlan-id
setenv bootarg.mcc.port b ip config local-IP-address/local-IP-
mask,gateway-IP-address,HA-partner-IP-address,DR-partner-IP-address,DR-
aux-partnerIP-address,vlan-id
```
- Si las interfaces utilizan las VLAN predeterminadas o el modelo de plataforma no requiere una VLAN (consulte la lista anterior), el *vlan-id* no es necesario.
- Si la configuración no está utilizando ["Redes de área extensa Layer3"](https://docs.netapp.com/es-es/ontap-metrocluster/install-ip/concept_considerations_layer_3.html), El valor para *gateway-IP-address* es **0** (cero).
- Si las interfaces utilizan las VLAN predeterminadas o el modelo de plataforma no requiere una VLAN (consulte la lista anterior), el *vlan-id* no es necesario.
- Si la configuración no está utilizando ["conexiones de back-end de capa 3",](https://docs.netapp.com/es-es/ontap-metrocluster/install-ip/concept_considerations_layer_3.html) El valor para *gateway-IPaddress* es **0** (cero).

Los siguientes comandos establecen los valores para node A 1 mediante VLAN 120 para la primera red y VLAN 130 para la segunda red:

```
setenv bootarg.mcc.port a ip_config
172.17.26.10/23,0,172.17.26.11,172.17.26.13,172.17.26.12,120
setenv bootarg.mcc.port b ip config
172.17.27.10/23,0,172.17.27.11,172.17.27.13,172.17.27.12,130
```
En el ejemplo siguiente se muestran los comandos para node\_A\_1 sin un ID de VLAN:

```
setenv bootarg.mcc.port a ip config
172.17.26.10/23,0,172.17.26.11,172.17.26.13,172.17.26.12
setenv bootarg.mcc.port b ip config
172.17.27.10/23,0,172.17.27.11,172.17.27.13,172.17.27.12
```
4. Si los nodos del sitio de desastres no son sistemas que utilizan identificadores de VLAN, en el símbolo del sistema del CARGADOR para cada uno de los nodos de desastre, defina los siguientes bootargs con local\_IP/mask,gateway:

```
setenv bootarg.mcc.port a ip config local-IP-address/local-IP-mask,0, HA-
partner-IP-address,DR-partner-IP-address,DR-aux-partnerIP-address
```

```
setenv bootarg.mcc.port b ip config local-IP-address/local-IP-mask,0, HA-
partner-IP-address,DR-partner-IP-address,DR-aux-partnerIP-address
```
- Si las interfaces utilizan las VLAN predeterminadas o el modelo de plataforma no requiere una VLAN (consulte la lista anterior), el *vlan-id* no es necesario.
- Si la configuración no está utilizando ["Redes de área amplia de capa 3",](https://docs.netapp.com/es-es/ontap-metrocluster/install-ip/concept_considerations_layer_3.html) El valor para *gateway-IP-address* es **0** (cero).

Los siguientes comandos establecen los valores de node\_A\_1. En este ejemplo, no se utilizan los valores *gateway-IP-address* y *vlan-id* .

```
setenv bootarg.mcc.port a ip config
172.17.26.10/23,0,172.17.26.11,172.17.26.13,172.17.26.12
setenv bootarg.mcc.port b ip config
172.17.27.10/23,0,172.17.27.11,172.17.27.13,172.17.27.12
```
5. Desde el sitio superviviente, recopile los UUID para el sitio de desastre:

metrocluster node show -fields node-cluster-uuid, node-uuid

```
cluster_B::> metrocluster node show -fields node-cluster-uuid, node-uuid
    (metrocluster node show)
dr-group-id cluster node node-uuid
node-cluster-uuid
----------- ----------- -------- ------------------------------------
------------------------------
1 cluster_A node_A_1 f03cb63c-9a7e-11e7-b68b-00a098908039
ee7db9d5-9a82-11e7-b68b-00a098
908039
1 cluster_A node_A_2 aa9a7a7a-9a81-11e7-a4e9-00a098908c35
ee7db9d5-9a82-11e7-b68b-00a098
908039
1 cluster_B node_B_1 f37b240b-9ac1-11e7-9b42-00a098c9e55d
07958819-9ac6-11e7-9b42-00a098
c9e55d
1 cluster_B node_B_2 bf8e3f8f-9ac4-11e7-bd4e-00a098ca379f
07958819-9ac6-11e7-9b42-00a098
c9e55d
4 entries were displayed.
cluster_A::*>
```
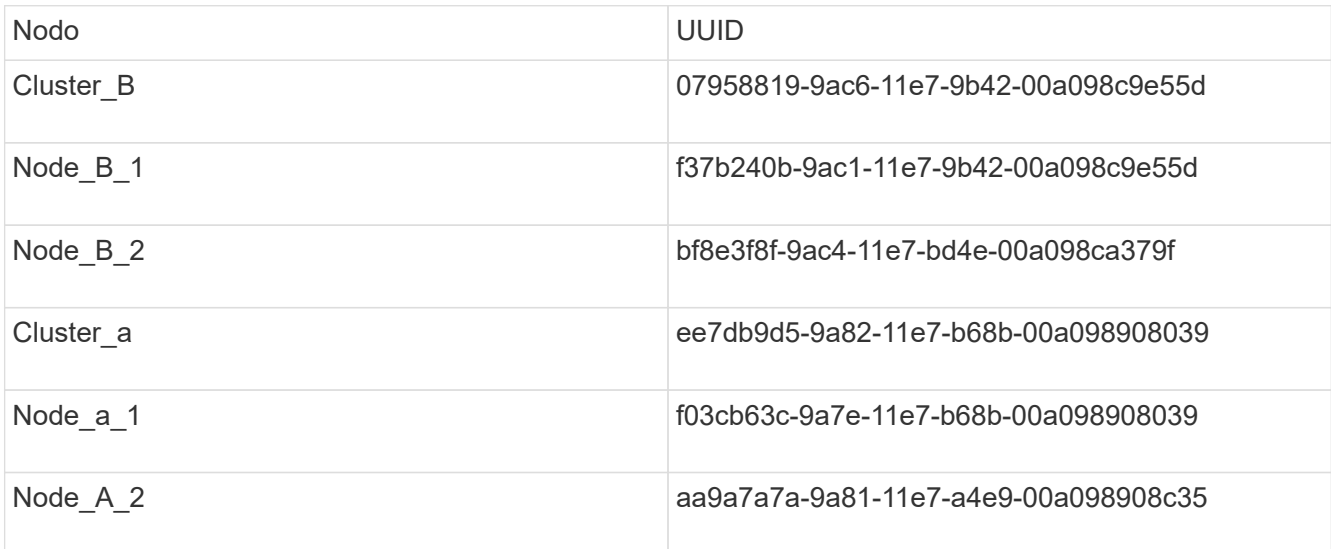

6. En el símbolo del sistema DEL CARGADOR de los nodos de reemplazo, establezca los UUID:

```
setenv bootarg.mgwd.partner cluster uuid partner-cluster-UUID
setenv bootarg.mgwd.cluster uuid local-cluster-UUID
setenv bootarg.mcc.pri partner uuid DR-partner-node-UUID
setenv bootarg.mcc.aux partner uuid DR-aux-partner-node-UUID
setenv bootarg.mcc iscsi.node uuid local-node-UUID`
```
a. Establezca los UUID en node\_A\_1.

En el ejemplo siguiente se muestran los comandos para configurar los UUID en node\_A\_1:

```
setenv bootarg.mgwd.cluster uuid ee7db9d5-9a82-11e7-b68b-00a098908039
setenv bootarg.mgwd.partner_cluster_uuid 07958819-9ac6-11e7-9b42-
00a098c9e55d
setenv bootarg.mcc.pri_partner_uuid f37b240b-9ac1-11e7-9b42-
00a098c9e55d
setenv bootarg.mcc.aux partner uuid bf8e3f8f-9ac4-11e7-bd4e-
00a098ca379f
setenv bootarg.mcc_iscsi.node_uuid f03cb63c-9a7e-11e7-b68b-
00a098908039
```
b. Establezca los UUID en node\_A\_2:

En el ejemplo siguiente se muestran los comandos para configurar los UUID en node\_A\_2:

```
setenv bootarg.mgwd.cluster_uuid ee7db9d5-9a82-11e7-b68b-00a098908039
setenv bootarg.mgwd.partner_cluster_uuid 07958819-9ac6-11e7-9b42-
00a098c9e55d
setenv bootarg.mcc.pri partner uuid bf8e3f8f-9ac4-11e7-bd4e-00a098ca379f
setenv bootarg.mcc.aux_partner_uuid f37b240b-9ac1-11e7-9b42-00a098c9e55d
setenv bootarg.mcc iscsi.node uuid aa9a7a7a-9a81-11e7-a4e9-00a098908c35
```
7. Si los sistemas originales estaban configurados para ADP, en cada solicitud DEL CARGADOR de los

nodos de sustitución, habilite ADP:

setenv bootarg.mcc.adp\_enabled true

8. Si ejecuta ONTAP 9.5, 9.6 o 9.7, en cada símbolo del sistema DEL CARGADOR de los nodos de sustitución, habilite la siguiente variable:

setenv bootarg.mcc.lun part true

a. Establezca las variables en node\_A\_1.

En el ejemplo siguiente se muestran los comandos para configurar los valores en node\_A\_1 cuando se ejecuta ONTAP 9.6:

setenv bootarg.mcc.lun part true

b. Establezca las variables en node\_A\_2.

En el ejemplo siguiente se muestran los comandos para configurar los valores en node\_A\_2 cuando se ejecuta ONTAP 9.6:

setenv bootarg.mcc.lun part true

9. Si los sistemas originales se configuraron para ADP, en cada uno de los avisos DEL CARGADOR de los nodos de sustitución, defina el ID original del sistema (**no** el ID del sistema del módulo del controlador de sustitución) y el ID del sistema del asociado de recuperación ante desastres del nodo:

setenv bootarg.mcc.local config id original-sysID

setenv bootarg.mcc.dr partner dr partner-sysID

["Determinar los ID del sistema y los ID de VLAN de los módulos de controladora anteriores"](https://docs.netapp.com/es-es/ontap-metrocluster/disaster-recovery/task_replace_hardware_and_boot_new_controllers.html#determining-the-system-ids-of-the-replacement-controller-modules)

a. Establezca las variables en node\_A\_1.

En el ejemplo siguiente se muestran los comandos para configurar los ID del sistema en node\_A\_1:

- El ID del sistema antiguo de node\_A\_1 es 4068741258.
- El ID del sistema de node\_B\_1 es 4068741254.

setenv bootarg.mcc.local\_config\_id 4068741258 setenv bootarg.mcc.dr partner 4068741254

b. Establezca las variables en node\_A\_2.

En el ejemplo siguiente se muestran los comandos para configurar los ID del sistema en node\_A\_2:

▪ El ID del sistema antiguo de node\_A\_1 es 4068741260.

▪ El ID del sistema de node\_B\_1 es 4068741256.

```
setenv bootarg.mcc.local config id 4068741260
setenv bootarg.mcc.dr partner 4068741256
```
# <span id="page-11-0"></span>**Encendido del equipo en el sitio de recuperación ante desastres (configuraciones de IP de MetroCluster)**

Debe encender las bandejas de discos y los componentes de switches IP de MetroCluster en el sitio de recuperación ante desastres. Los módulos de la controladora del sitio de desastres permanecen en el aviso del CARGADOR.

### **Acerca de esta tarea**

En los ejemplos de este procedimiento se asume lo siguiente:

- El sitio A es el sitio de recuperación tras desastres.
- El sitio B es el sitio superviviente.

### **Pasos**

- 1. Encienda las bandejas de discos en el sitio de recuperación ante desastres y asegúrese de que todos los discos estén en funcionamiento.
- 2. Si no están encendidos, encienda los switches IP de MetroCluster.

# <span id="page-11-1"></span>**Configuración de los switches IP (configuraciones de MetroCluster IP)**

Debe configurar los switches IP que se hayan sustituido.

### **Acerca de esta tarea**

Esta tarea se aplica únicamente a las configuraciones IP de MetroCluster.

Esto se debe hacer en ambos switches. Compruebe tras configurar el primer switch que el acceso al almacenamiento en el sitio superviviente no se ve afectado.

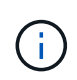

No debe continuar con el segundo switch si el acceso al almacenamiento del sitio superviviente se ve afectado.

#### **Pasos**

1. Consulte ["Instalación y configuración de IP de MetroCluster: : Diferencias entre las configuraciones de](https://docs.netapp.com/es-es/ontap-metrocluster/install-ip/concept_considerations_differences.html) [ONTAP MetroCluster"](https://docs.netapp.com/es-es/ontap-metrocluster/install-ip/concept_considerations_differences.html) para conocer los procedimientos para el cableado y la configuración de un conmutador de sustitución.

Puede utilizar los procedimientos de las siguientes secciones:

- Cableado de los switches IP
- Configurar los switches IP
- 2. Si los ISL se deshabilitaron en el sitio superviviente, se deben habilitar los ISL y comprobar que los ISL están en línea.
	- a. Habilite las interfaces ISL en el primer switch:

no shutdown

Los siguientes ejemplos muestran los comandos para un switch IP de Broadcom o un switch IP de Cisco.

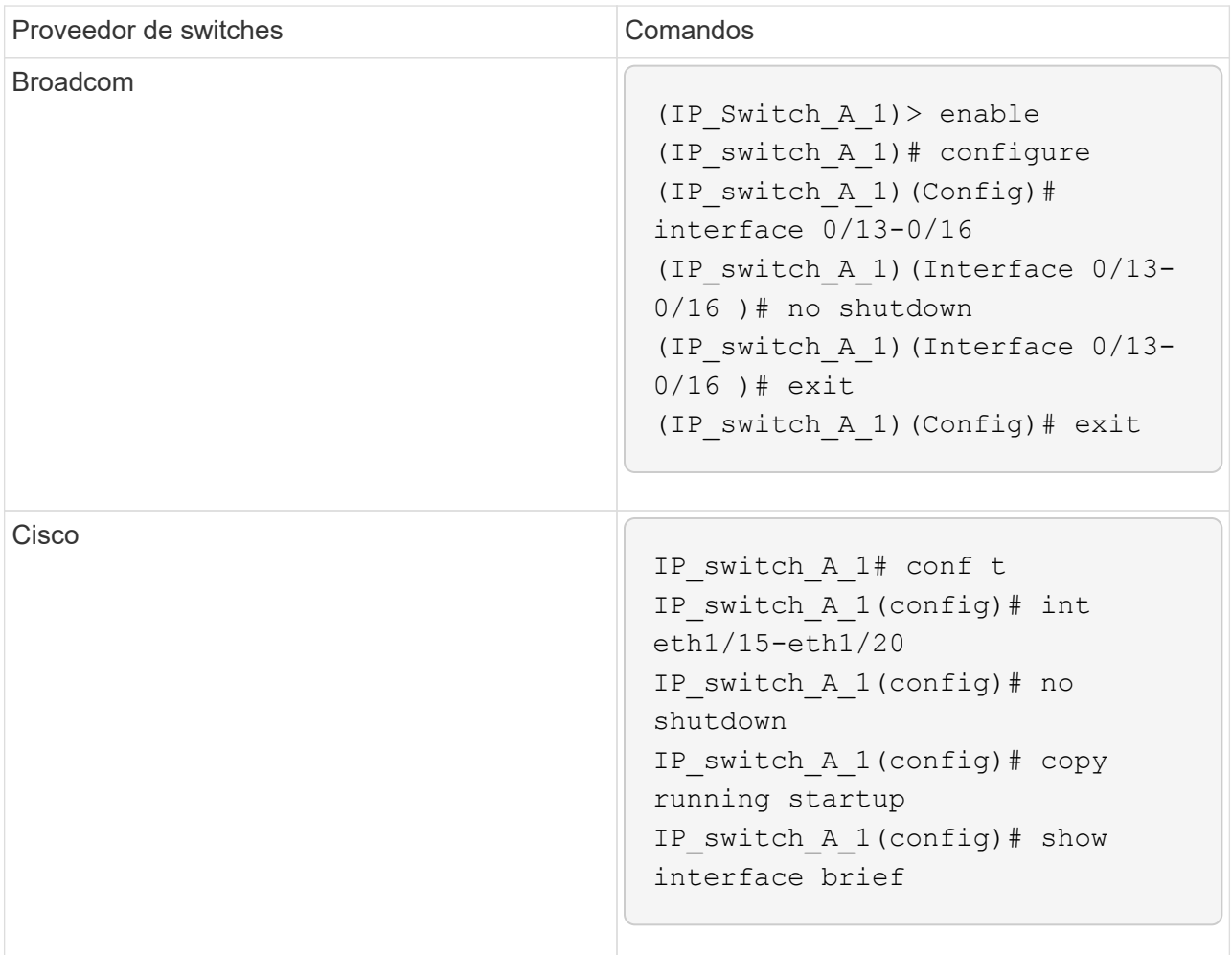

b. Habilite las interfaces ISL en el switch del partner:

no shutdown

Los siguientes ejemplos muestran los comandos para un switch IP de Broadcom o un switch IP de Cisco.

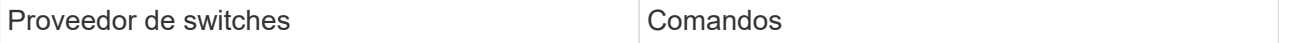

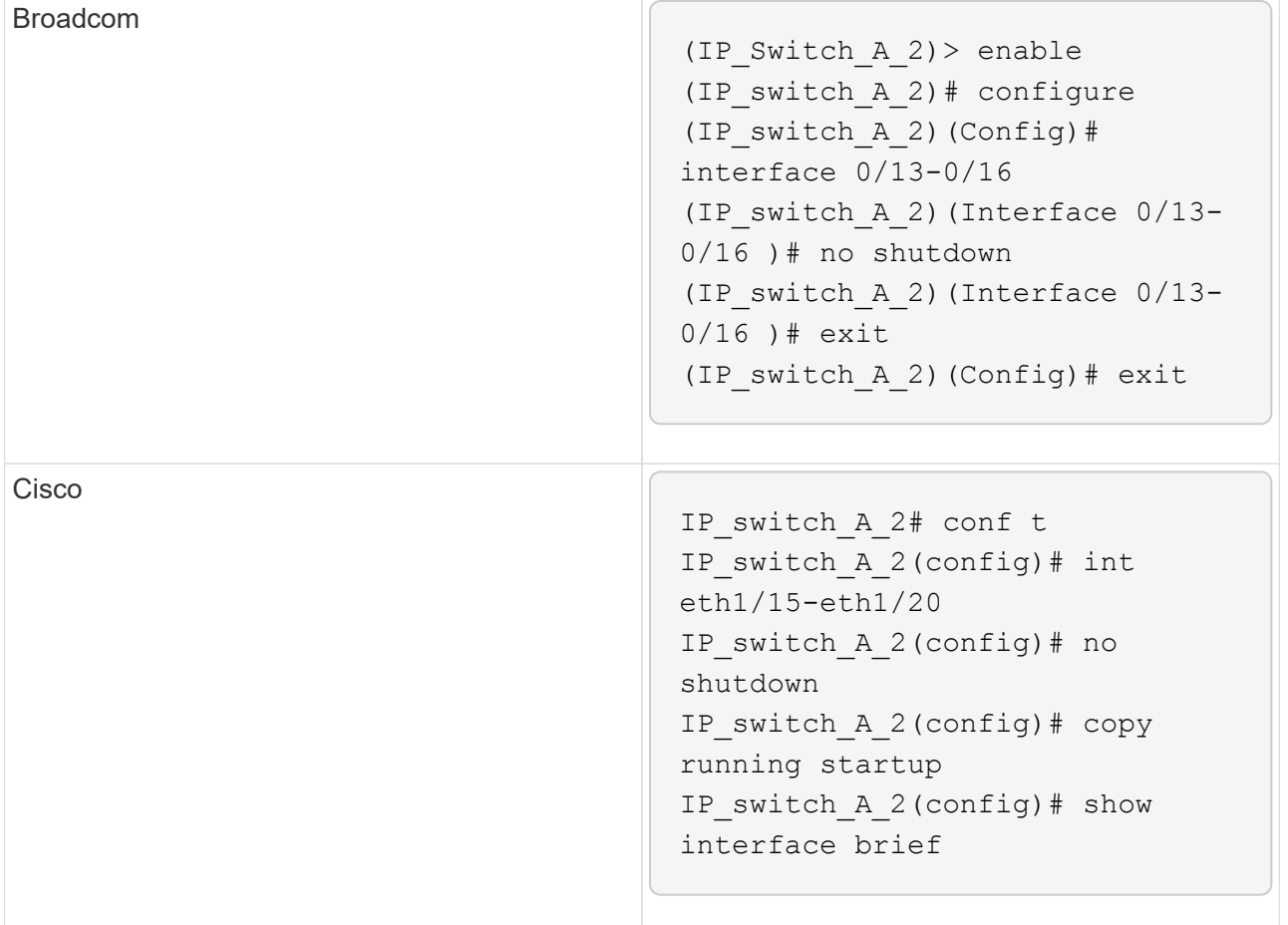

c. Compruebe que las interfaces están habilitadas:

show interface brief

En el siguiente ejemplo, se muestra el resultado de un switch de Cisco.

```
IP switch A 2(config)# show interface brief
--------------------------------------------------------
Port VRF Status IP Address Speed MTU
--------------------------------------------------------
mt0 -- up 10.10.99.10 100 1500
--------------------------------------------------------
Ethernet VLAN Type Mode Status Reason Speed Port
Interface Channels and Channels and Channels and Channels and Channels and Channels and Channels and Channels
#
--------------------------------------------------------
.
.
.
Eth1/15 10 eth access up none 40G(D) --
Eth1/16 10 eth access up none 40G(D) --
Eth1/17 10 eth access down none auto(D) --
Eth1/18 10 eth access down none auto(D) --
Eth1/19 10 eth access down none auto(D) --
Eth1/20 10 eth access down none auto(D) --
.
.
.
IP_switch_A_2#
```
# <span id="page-14-0"></span>**Verificación de la conectividad de almacenamiento con el sitio remoto (configuraciones de IP de MetroCluster)**

Debe confirmar que los nodos sustituidos tienen conectividad con las bandejas de discos en el sitio superviviente.

### **Acerca de esta tarea**

Esta tarea se lleva a cabo en los nodos de reemplazo del sitio de desastre.

Esta tarea se realiza en modo de mantenimiento.

#### **Pasos**

1. Muestra los discos que pertenecen al ID del sistema original.

```
disk show -s old-system-ID
```
El dispositivo 0m puede reconocer los discos remotos. 0m indica que el disco está conectado a través de la conexión MetroCluster iSCSI. Estos discos se deben volver a asignar más adelante en el procedimiento de recuperación.

```
*> disk show -s 4068741256
Local System ID: 1574774970
    DISK OWNER POOL SERIAL NUMBER HOME
DR HOME
 ---------- --------------------- ----- -------------
  --------------------- ----------------------
0m.i0.0L11 node A 2 (4068741256) Pool1 S396NA0HA02128 node A 2
(4068741256) node_A_2 (4068741256)
0m.i0.1L38 node_A_2 (4068741256) Pool1 S396NA0J148778 node_A_2
(4068741256) node_A_2 (4068741256)
0m.i0.0L52 node A 2 (4068741256) Pool1 S396NA0J148777 node A 2
(4068741256) node_A_2 (4068741256)
...
...
NOTE: Currently 49 disks are unowned. Use 'disk show -n' for additional
information.
*>
```
2. Repita este paso en los demás nodos de repuesto

# <span id="page-15-0"></span>**Reasignar la propiedad de disco para discos de pool 1 en el sitio de recuperación ante desastres (configuraciones de IP de MetroCluster)**

Si se reemplazaron uno o ambos módulos de controladora o tarjetas NVRAM en el centro de recuperación ante desastres, el ID del sistema ha cambiado y debe reasignar los discos que pertenecen a los agregados raíz a los módulos de controladora de reemplazo.

### **Acerca de esta tarea**

Debido a que los nodos están en modo de conmutación, en esta tarea solo se reasignarán los discos que contengan los agregados raíz de la agrupación 1 del sitio de desastre. Son los únicos discos que aún pertenecen al ID de sistema antiguo de este momento.

Esta tarea se lleva a cabo en los nodos de reemplazo del sitio de desastre.

Esta tarea se realiza en modo de mantenimiento.

En los ejemplos se da por sentado lo siguiente:

- El sitio A es el sitio de recuperación tras desastres.
- Se ha sustituido Node A 1.
- Se reemplazó Node\_A\_2.
- El sitio B es el sitio superviviente.
- El nodo B\_1 está en buen estado.
- El nodo B\_2 está en buen estado.

Los ID del sistema anteriores y nuevos se identificaron en ["Determinación de los nuevos ID de sistema de los](https://docs.netapp.com/es-es/ontap-metrocluster/disaster-recovery/task_replace_hardware_and_boot_new_controllers.html#determining-the-system-ids-of-the-replacement-controller-modules) [módulos de controlador de reemplazo"](https://docs.netapp.com/es-es/ontap-metrocluster/disaster-recovery/task_replace_hardware_and_boot_new_controllers.html#determining-the-system-ids-of-the-replacement-controller-modules).

Los ejemplos de este procedimiento utilizan controladoras con los siguientes ID de sistema:

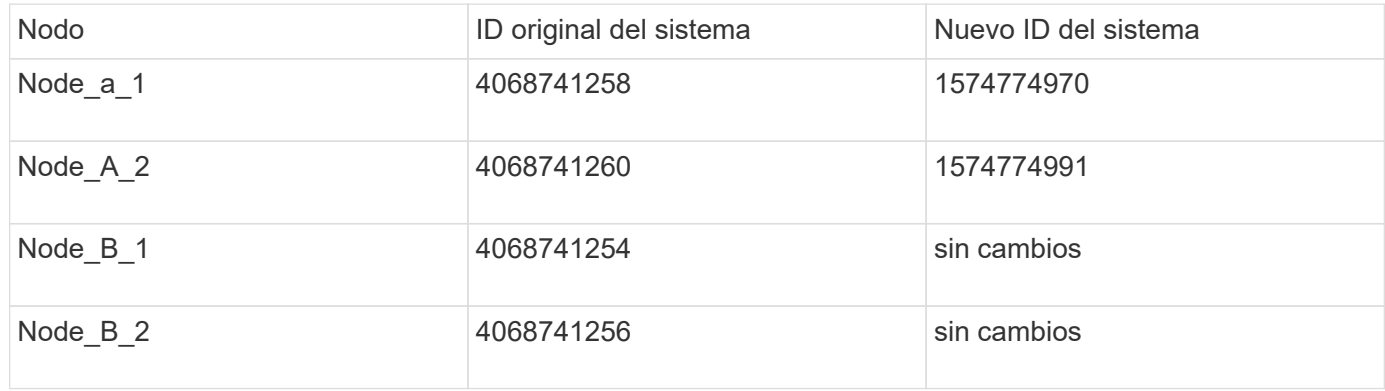

### **Pasos**

1. Con el nodo de sustitución en modo de mantenimiento, reasigne los discos de agregado raíz mediante el comando correcto, en función de si su sistema está configurado con ADP y su versión ONTAP.

Puede continuar con la reasignación cuando se le solicite.

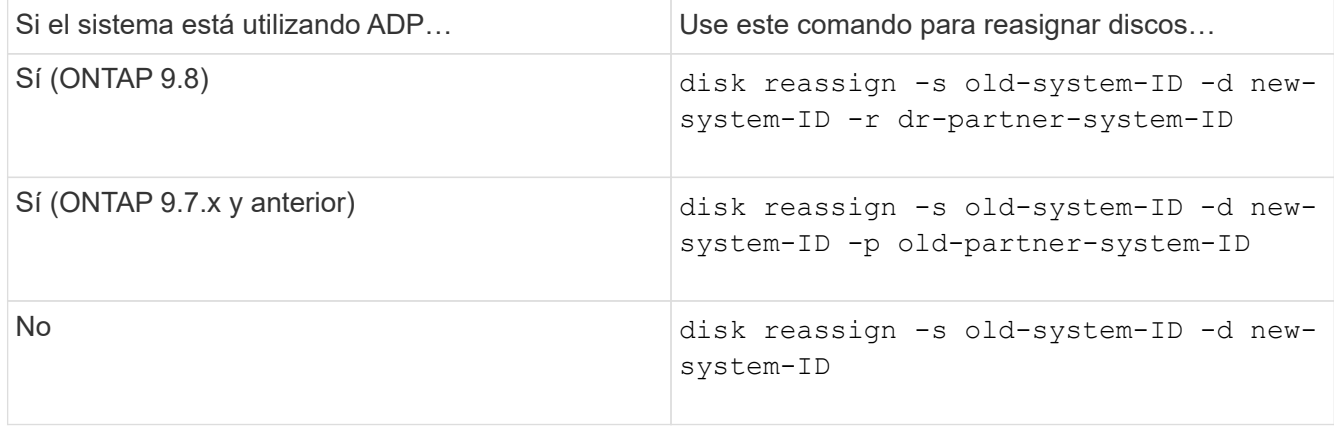

En el siguiente ejemplo, se muestra la reasignación de unidades en un sistema que no sea ADP:

\*> disk reassign -s 4068741256 -d 1574774970 Partner node must not be in Takeover mode during disk reassignment from maintenance mode. Serious problems could result!! Do not proceed with reassignment if the partner is in takeover mode. Abort reassignment (y/n)? n After the node becomes operational, you must perform a takeover and giveback of the HA partner node to ensure disk reassignment is successful. Do you want to continue  $(y/n)$ ? y Disk ownership will be updated on all disks previously belonging to Filer with sysid 537037643. Do you want to continue  $(y/n)$ ? y disk reassign parameters: new home owner id 537070473 , new home owner name Disk 0m.i0.3L14 will be reassigned. Disk 0m.i0.1L6 will be reassigned. Disk 0m.i0.1L8 will be reassigned. Number of disks to be reassigned: 3

2. Destruir el contenido de los discos del buzón:

mailbox destroy local

Puede continuar con la operación de destrucción cuando se le solicite.

En el siguiente ejemplo se muestra el resultado del comando local Destroy del buzón:

```
*> mailbox destroy local
Destroying mailboxes forces a node to create new empty mailboxes,
which clears any takeover state, removes all knowledge
of out-of-date plexes of mirrored volumes, and will prevent
management services from going online in 2-node cluster
HA configurations.
Are you sure you want to destroy the local mailboxes? y
...............Mailboxes destroyed.
*>
```
- 3. Si los discos se han sustituido, habrá complejos locales fallidos que se deben eliminar.
	- a. Mostrar el estado del agregado:

aggr status

En el ejemplo siguiente, el plex node\_A\_1\_aggr0/plex0 ha fallado.

```
*> aggr status
Aug 18 15:00:07 [node B 1:raid.vol.mirror.degraded:ALERT]: Aggregate
node_A_1_aggr0 is
     mirrored and one plex has failed. It is no longer protected by
mirroring.
Aug 18 15:00:07 [node_B_1:raid.debug:info]: Mirrored aggregate
node_A_1_aggr0 has plex0
   clean(-1), online(0)Aug 18 15:00:07 [node B 1:raid.debug:info]: Mirrored aggregate
node_A_1_aggr0 has plex2
    clean(0), online(1)
Aug 18 15:00:07 [node_B_1:raid.mirror.vote.noRecord1Plex:error]:
WARNING: Only one plex
   in aggregate node A 1 aggr0 is available. Aggregate might contain
stale data.
Aug 18 15:00:07 [node_B_1:raid.debug:info]:
volobj mark sb recovery aggrs: tree:
   node A 1 aggr0 vol state:1 mcc dr opstate: unknown
Aug 18 15:00:07 [node B 1:raid.fsm.commitStateTransit:debug]:
/node_A_1_aggr0 (VOL):
     raid state change UNINITD -> NORMAL
Aug 18 15:00:07 [node B 1:raid.fsm.commitStateTransit:debug]:
/node_A_1_aggr0 (MIRROR):
     raid state change UNINITD -> DEGRADED
Aug 18 15:00:07 [node B 1:raid.fsm.commitStateTransit:debug]:
/node_A_1_aggr0/plex0
     (PLEX): raid state change UNINITD -> FAILED
Aug 18 15:00:07 [node B 1:raid.fsm.commitStateTransit:debug]:
/node_A_1_aggr0/plex2
     (PLEX): raid state change UNINITD -> NORMAL
Aug 18 15:00:07 [node B 1:raid.fsm.commitStateTransit:debug]:
/node_A_1_aggr0/plex2/rg0
     (GROUP): raid state change UNINITD -> NORMAL
Aug 18 15:00:07 [node_B_1:raid.debug:info]: Topology updated for
aggregate node_A_1_aggr0
    to plex plex2
*>
```
b. Eliminar el complejo defectuoso:

```
aggr destroy plex-id
```
\*> aggr destroy node\_A\_1\_aggr0/plex0

4. Detenga el nodo para mostrar el símbolo del sistema del CARGADOR:

halt

5. Repita estos pasos en el otro nodo del sitio de desastre.

# <span id="page-19-0"></span>**Arrancar ONTAP en los módulos de la controladora de repuesto en configuraciones IP de MetroCluster**

Tiene que arrancar los nodos de reemplazo en el sitio de desastre con el sistema operativo ONTAP.

### **Acerca de esta tarea**

Esta tarea comienza con los nodos del sitio de desastre en modo de mantenimiento.

### **Pasos**

- 1. En uno de los nodos de sustitución, salga al símbolo del sistema del CARGADOR: halt
- 2. Mostrar el menú de inicio: boot ontap menu
- 3. En el menú de inicio, seleccione la opción 6, **Actualizar flash desde backup config**.

El sistema arranca dos veces. Usted debe responder yes cuando se le solicite continuar. Tras el segundo arranque, debería responder y Cuando se le pregunte si el ID del sistema no coincide.

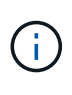

Si no ha borrado el contenido de la NVRAM de un módulo de controladora de reemplazo utilizado, podría ver el siguiente mensaje de alerta: PANIC: NVRAM contents are invalid…. Si esto ocurre, vuelva a arrancar el sistema en el símbolo del sistema de ONTAP (boot\_ontap menu). Entonces necesita hacerlo [Restablezca los bootargs](#page-23-0) boot recovery y rdb corrupt

◦ Confirmación para continuar con el aviso:

```
Selection (1-9)? 6
This will replace all flash-based configuration with the last backup
to
disks. Are you sure you want to continue?: yes
```
◦ Solicitud de falta de coincidencia de ID del sistema:

```
WARNING: System ID mismatch. This usually occurs when replacing a
boot device or NVRAM cards!
Override system ID? {y|n} y
```
4. Desde el sitio superviviente, compruebe que se han aplicado los ID correctos del sistema para partners a los nodos:

```
metrocluster node show -fields node-systemid,ha-partner-systemid,dr-partner-
systemid,dr-auxiliary-systemid
```
En este ejemplo, deben aparecer los siguientes ID de sistema nuevos en el resultado:

- Node\_a\_1: 1574774970
- Node\_A\_2: 1574774991

La columna "ha-Partner-systemid" debe mostrar los nuevos ID del sistema.

```
metrocluster node show -fields node-systemid,ha-partner-systemid,dr-
partner-systemid,dr-auxiliary-systemid
dr-group-id cluster node node-systemid ha-partner-systemid dr-
partner-systemid dr-auxiliary-systemid
----------- ---------- -------- ------------- ------ ------------
------ ------------ ------ --------------
1 Cluster_A Node_A_1 1574774970 1574774991
4068741254 4068741256
1 Cluster_A Node_A_2 1574774991 1574774970
4068741256 4068741254
1 Cluster B Node B 1 -
-
1 Cluster B Node B 2 -
-
4 entries were displayed.
```
- 5. Si los ID del sistema de los partners no se han establecido correctamente, debe establecer manualmente el valor correcto:
	- a. Detenga y muestre el símbolo del sistema del CARGADOR en el nodo.
	- b. Verifique el valor actual del bootarg del Partner-sysid:

printenv

c. Establezca el valor en el ID de sistema de partner correcto:

setenv partner-sysid partner-sysID

d. Arrancar el nodo:

boot\_ontap

- e. Repita estos subpasos en el otro nodo, si es necesario.
- 6. Confirme que los nodos de repuesto en el sitio del desastre están listos para la conmutación de estado:

metrocluster node show

Los nodos de reemplazo deben estar esperando al modo de recuperación de conmutación de estado. Si

en su lugar están en modo normal, puede reiniciar los nodos de reemplazo. Después de ese arranque, los nodos deben estar esperando al modo de recuperación de conmutación de estado.

El ejemplo siguiente muestra que los nodos de reemplazo están listos para regresar:

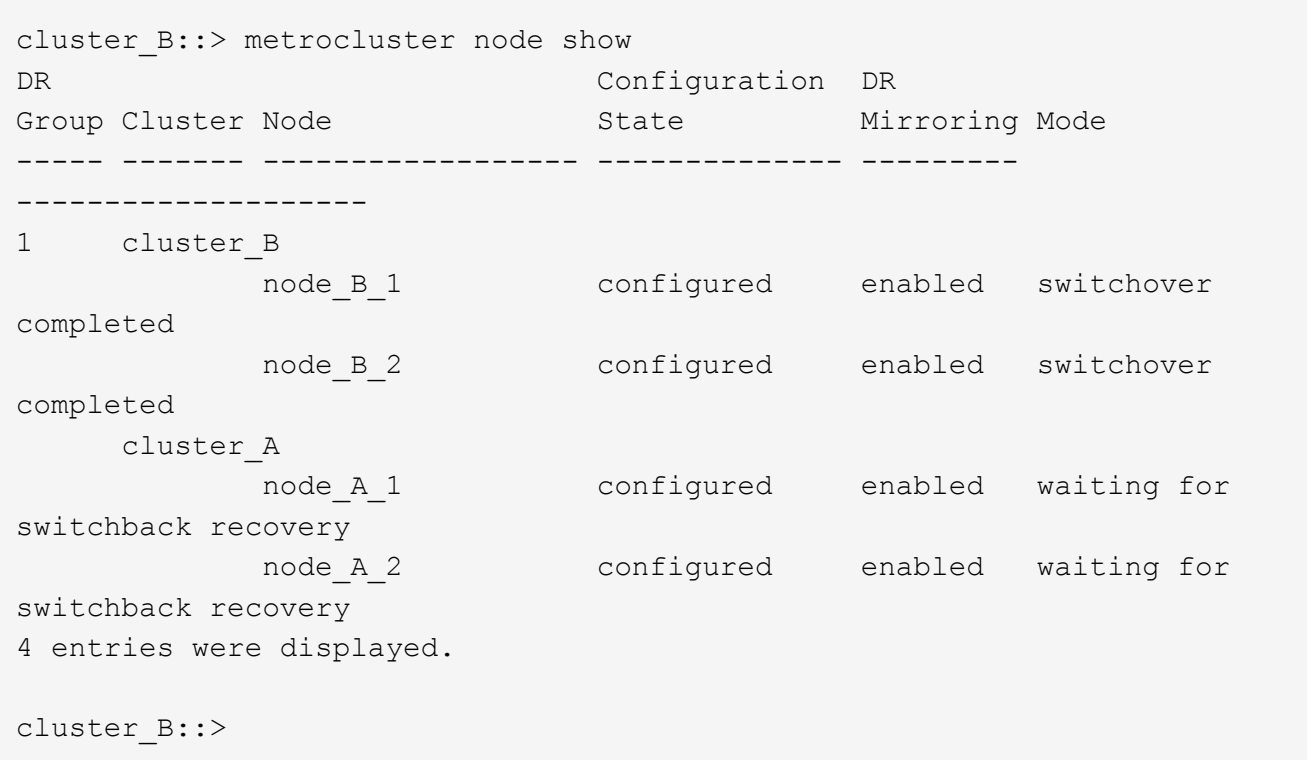

7. Compruebe las opciones de configuración de la conexión MetroCluster:

metrocluster configuration-settings connection show

El estado de configuración debe indicar completado.

cluster B::\*> metrocluster configuration-settings connection show DR Source Destination Group Cluster Node Network Address Network Address Partner Type Config State ----- ------- ------- --------------- --------------- ------------ ------------ 1 cluster\_B node\_B\_2 Home Port: e5a 172.17.26.13 172.17.26.12 HA Partner completed Home Port: e5a 172.17.26.13 172.17.26.10 DR Partner completed Home Port: e5a 172.17.26.13 172.17.26.11 DR Auxiliary

completed Home Port: e5b 172.17.27.13 172.17.27.12 HA Partner completed Home Port: e5b 172.17.27.13 172.17.27.10 DR Partner completed Home Port: e5b 172.17.27.13 172.17.27.11 DR Auxiliary completed node\_B\_1 Home Port: e5a 172.17.26.12 172.17.26.13 HA Partner completed Home Port: e5a 172.17.26.12 172.17.26.11 DR Partner completed Home Port: e5a 172.17.26.12 172.17.26.10 DR Auxiliary completed Home Port: e5b 172.17.27.12 172.17.27.13 HA Partner completed Home Port: e5b 172.17.27.12 172.17.27.11 DR Partner completed Home Port: e5b 172.17.27.12 172.17.27.10 DR Auxiliary completed cluster\_A node\_A\_2 Home Port: e5a 172.17.26.11 172.17.26.10 HA Partner completed Home Port: e5a 172.17.26.11 172.17.26.12 DR Partner completed Home Port: e5a 172.17.26.11 172.17.26.13 DR Auxiliary completed Home Port: e5b 172.17.27.11 172.17.27.10 HA Partner completed Home Port: e5b 172.17.27.11 172.17.27.12 DR Partner completed

 Home Port: e5b 172.17.27.11 172.17.27.13 DR Auxiliary completed node\_A\_1 Home Port: e5a 172.17.26.10 172.17.26.11 HA Partner completed Home Port: e5a 172.17.26.10 172.17.26.13 DR Partner completed Home Port: e5a 172.17.26.10 172.17.26.12 DR Auxiliary completed Home Port: e5b 172.17.27.10 172.17.27.11 HA Partner completed Home Port: e5b 172.17.27.10 172.17.27.13 DR Partner completed Home Port: e5b 172.17.27.10 172.17.27.12 DR Auxiliary completed 24 entries were displayed. cluster\_B::\*>

8. Repita los pasos anteriores en el otro nodo del sitio de recuperación ante desastres.

### <span id="page-23-0"></span>**reinicie los arranques boot\_recovery y rdb\_corrupt**

Si es necesario, puede restablecer el boot recovery y rdb corrupt bootargs

#### **Pasos**

1. Detenga el nodo de nuevo en el símbolo del sistema del CARGADOR:

node A 1::\*> halt -node \_node-name

2. Compruebe si se han configurado los siguientes bootargs:

LOADER> printenv bootarg.init.boot recovery LOADER> printenv bootarg.rdb\_corrupt

3. Si se ha establecido un valor en bootarg, desconconfigúrelo y arranque ONTAP:

```
LOADER> unsetenv bootarg.init.boot recovery
LOADER> unsetenv bootarg.rdb_corrupt
LOADER> saveenv
LOADER> bye
```
# <span id="page-24-0"></span>**Restauración de la conectividad de los nodos supervivientes al sitio desastre (configuraciones IP de MetroCluster)**

Es necesario restaurar las conexiones de iniciadores iSCSI de MetroCluster desde los nodos supervivientes.

### **Acerca de esta tarea**

Este procedimiento solo es necesario en las configuraciones de MetroCluster IP.

### **Pasos**

1. Desde el símbolo del sistema del nodo superviviente, cambie al nivel de privilegio avanzado:

set -privilege advanced

Debe responder con y cuando se le solicite que continúe en el modo avanzado y vea el indicador del modo avanzado (\*).

2. Conecte los iniciadores iSCSI en los dos nodos supervivientes del grupo DR:

```
storage iscsi-initiator connect -node surviving-node -label *
```
En el ejemplo siguiente se muestran los comandos para conectar los iniciadores del sitio B:

```
site B::*> storage iscsi-initiator connect -node node_B_1 -label *
site B::*> storage iscsi-initiator connect -node node B 2 -label *
```
3. Vuelva al nivel de privilegio de administrador:

set -privilege admin

# <span id="page-24-1"></span>**Verificación de la asignación automática o de la asignación manual de unidades del pool 0**

En los sistemas configurados para ADP, debe verificar que las unidades en un pool 0 se hayan asignado automáticamente. En los sistemas que no están configurados para ADP, debe asignar manualmente las unidades del pool 0.

## **Verificación de la asignación de unidades del pool 0 en sistemas ADP en el sitio de desastre (sistemas IP de MetroCluster)**

Si las unidades se han sustituido en el sitio de desastres y el sistema está configurado para ADP, debe comprobar que las unidades remotas estén visibles para los nodos y que se hayan asignado correctamente.

#### **Paso**

1. Verifique que las unidades del pool 0 se asignen automáticamente:

disk show

En el siguiente ejemplo, para un sistema AFF A800 sin bandejas externas, se asignó automáticamente un cuarto (8 unidades) al nodo\_A\_1 y un cuarto se asignó automáticamente al nodo\_A\_2. Las unidades restantes serán unidades remotas (pool1) para node B 1 y node B 2.

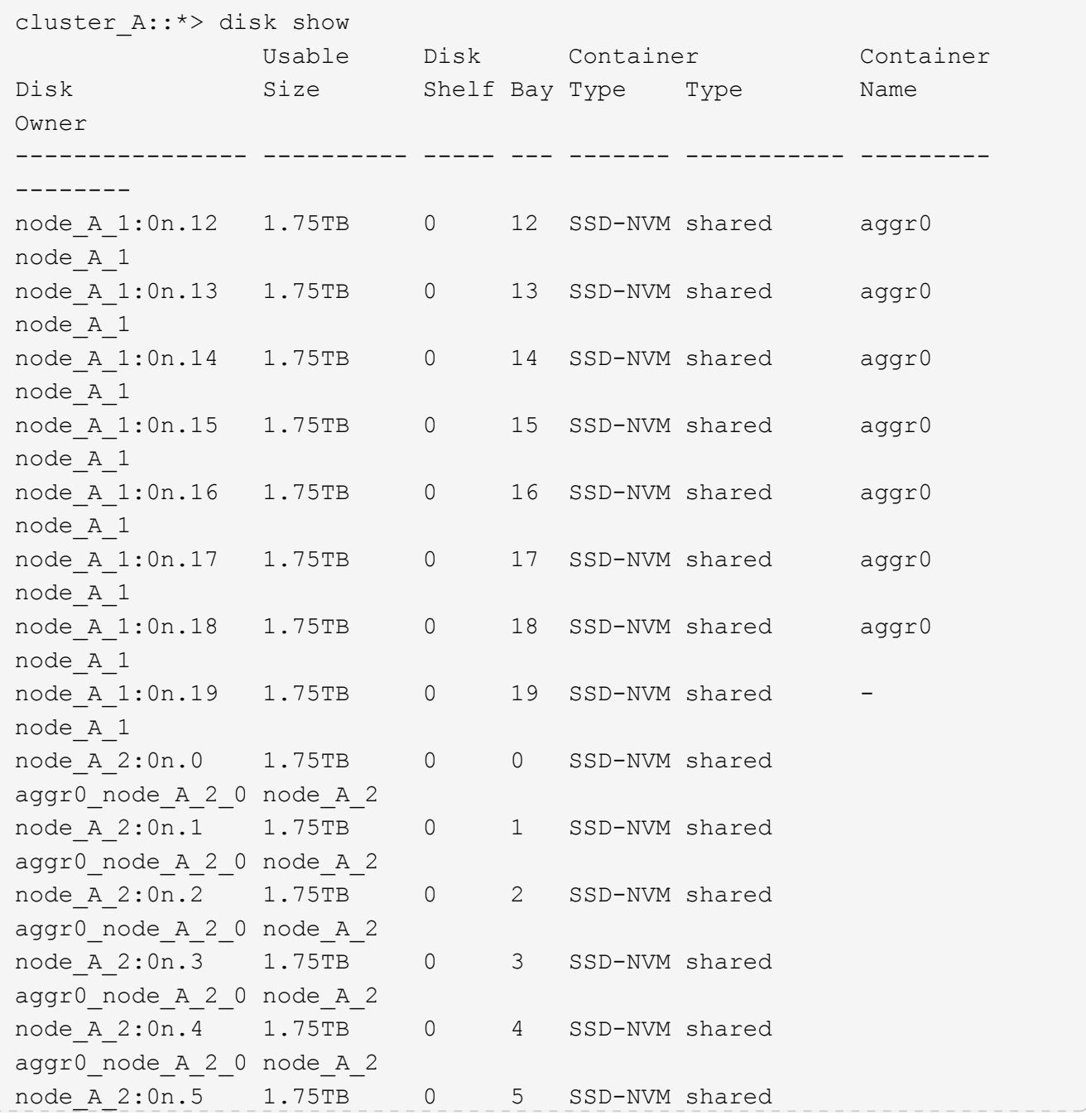

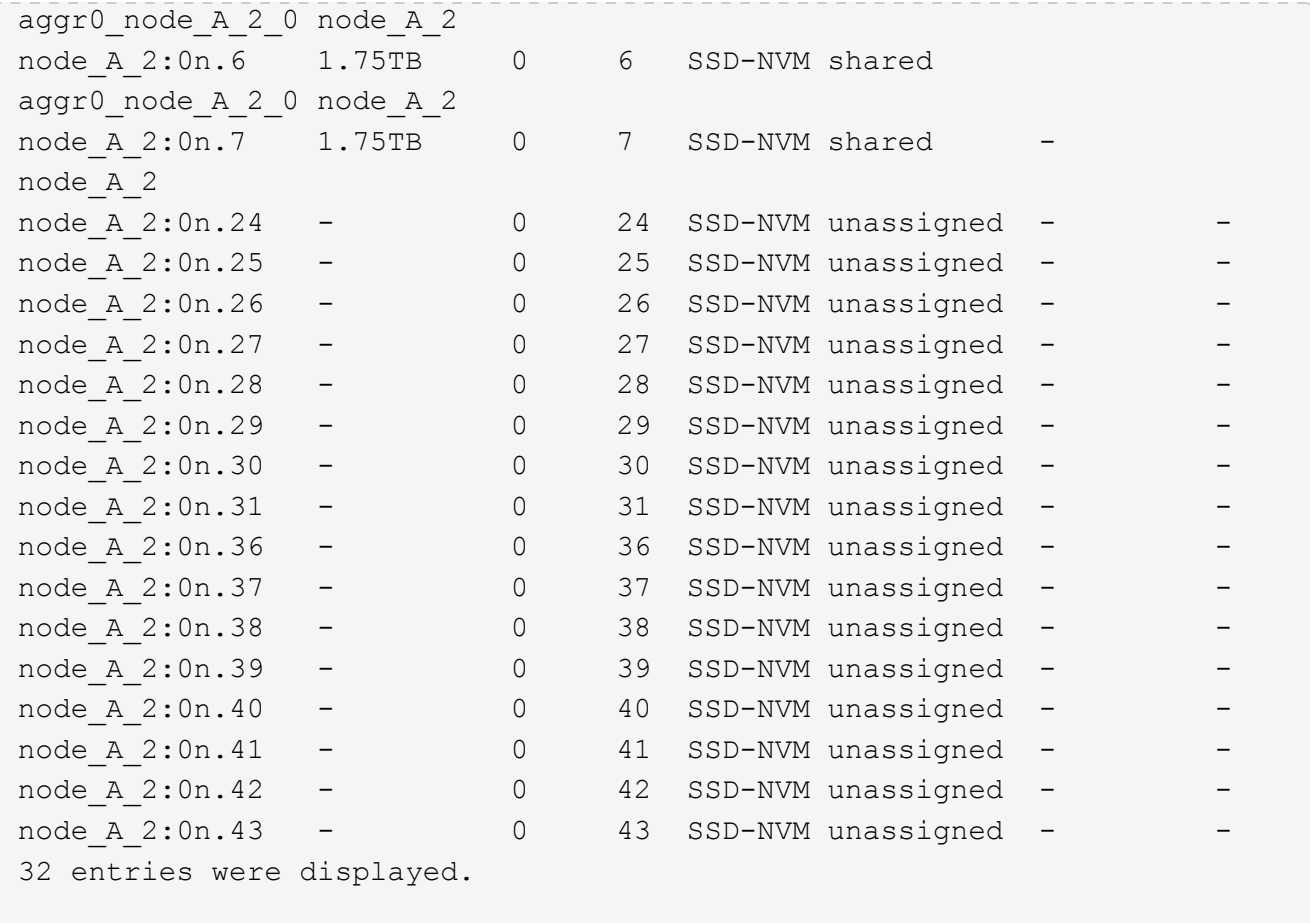

## **Asignar unidades de pool 0 en sistemas que no son de ADP en el sitio de desastre (configuraciones IP de MetroCluster)**

Si las unidades se han sustituido en el sitio de desastres y el sistema no está configurado para ADP, debe asignar manualmente nuevas unidades al pool 0.

#### **Acerca de esta tarea**

Para los sistemas ADP, las unidades se asignan automáticamente.

#### **Pasos**

1. En uno de los nodos de sustitución en el sitio de desastre, reasigne las unidades del pool 0 del nodo:

```
storage disk assign -n number-of-replacement disks -p 0
```
Este comando asigna las unidades recién añadidas (y no propiedad) en el sitio de desastre. Debe asignar la misma cantidad y tamaño (o mayor) de unidades que el nodo tenía antes del desastre. La storage disk assign la página man contiene más información sobre cómo realizar una asignación de unidades más granular.

2. Repita el paso del otro nodo de repuesto en el sitio de desastre.

# <span id="page-27-0"></span>**Asignación de unidades del pool 1 en el sitio superviviente (configuraciones IP de MetroCluster)**

Si las unidades se han sustituido en el sitio de desastres y el sistema no está configurado para ADP, en el sitio superviviente deberá asignar manualmente las unidades remotas ubicadas en el sitio de desastre al pool 1 de los nodos supervivientes. Debe identificar la cantidad de unidades que se asignarán.

### **Acerca de esta tarea**

Para los sistemas ADP, las unidades se asignan automáticamente.

### **Paso**

```
1. En el sitio superviviente, asigne las unidades de pool 1 (remotas) del primer nodo: storage disk
  assign -n number-of-replacement disks -p 1 0m*
```
Este comando asigna las unidades recién añadidas y no propiedad del sitio de desastre.

El siguiente comando asigna 22 unidades:

cluster B::> storage disk assign -n 22 -p 1 0m\*

# <span id="page-27-1"></span>**Eliminación de complejos fallidos propiedad del sitio superviviente (configuraciones IP de MetroCluster)**

Tras sustituir el hardware y asignar discos, debe eliminar los complejos remotos con errores que son propiedad de los nodos del sitio superviviente, pero que se encuentran en el sitio de desastre.

### **Acerca de esta tarea**

Estos pasos se realizan en el clúster superviviente.

### **Pasos**

1. Identifique los agregados locales: storage aggregate show -is-home true

```
cluster B::> storage aggregate show -is-home true
cluster B Aggregates:
Aggregate Size Available Used% State #Vols Nodes RAID
Status
 --------- -------- --------- ----- ------- ------ ----------------
------------
node B 1 aggr0 1.49TB 74.12GB 95% online 1 node B 1
raid4,
mirror
```
degraded node B 2 aggr0 1.49TB 74.12GB 95% online 1 node B 2 raid4, mirror degraded node\_B\_1\_aggr1 2.99TB 2.88TB 3% online 15 node\_B\_1 raid\_dp, mirror degraded node B 1 aggr2 2.99TB 2.91TB 3% online 14 node B 1 raid\_tec, mirror degraded node\_B\_2\_aggr1 2.95TB 2.80TB 5% online 37 node\_B\_2 raid\_dp, mirror degraded node B 2 aggr2 2.99TB 2.87TB 4% online 35 node B 2 raid\_tec, mirror degraded 6 entries were displayed. cluster\_B::>

2. Identifique los complejos remotos que han fallado:

storage aggregate plex show

El ejemplo siguiente llama a los complejos que son remotos (no plex0) y tienen el estado "failed":

cluster B::> storage aggregate plex show -fields aggregate, status, isonline,Plex,pool aggregate plex status is-online pool ------------ ----- ------------- --------- --- node B 1 aggr0 plex0 normal, active true 0 node B 1 aggr0 plex4 failed, inactive false - <<<<---Plex at remote site node B 2 aggr0 plex0 normal, active true 0 node B 2 aggr0 plex4 failed, inactive false - <<<<---Plex at remote site node B 1 aggr1 plex0 normal, active true 0 node B 1 aggr1 plex4 failed, inactive false - <<<<---Plex at remote site node B 1 aggr2 plex0 normal, active true 0 node B 1 aggr2 plex1 failed, inactive false - <<<<---Plex at remote site node B 2 aggr1 plex0 normal, active true 0 node B 2 aggr1 plex4 failed, inactive false - <<<<---Plex at remote site node B 2 aggr2 plex0 normal, active true 0 node B 2 aggr2 plex1 failed, inactive false - <<<<---Plex at remote site node A 1 aggr1 plex0 failed, inactive false node A 1 aggr1 plex4 normal, active true 1 node A 1 aggr2 plex0 failed, inactive false node A 1 aggr2 plex1 normal, active true 1 node A 2 aggr1 plex0 failed, inactive false node A 2 aggr1 plex4 normal, active true 1 node A 2 aggr2 plex0 failed, inactive false node A 2 aggr2 plex1 normal, active true 1 20 entries were displayed. cluster B::>

- 3. Desconecte cada uno de los complejos fallidos y, a continuación, elimínelos:
	- a. Desconecte los complejos que han fallado:

```
storage aggregate plex offline -aggregate aggregate-name -plex plex-id
```
En el siguiente ejemplo, se muestra el agregado "node\_B\_2\_aggr1/plex1" que se toma sin conexión:

```
cluster B::> storage aggregate plex offline -aggregate node B 1 aggr0
-plex plex4
```
Plex offline successful on plex: node B 1 aggr0/plex4

b. Eliminar el complejo defectuoso:

```
storage aggregate plex delete -aggregate aggregate-name -plex plex-id
```
Puede destruir el complejo cuando se le solicite.

En el ejemplo siguiente se muestra el nodo plex\_B\_2\_aggr1/plex1 que se está eliminando.

```
cluster B::> storage aggregate plex delete -aggregate node B 1 aggr0
-plex plex4
Warning: Aggregate "node B 1 aggr0" is being used for the local
management root
           volume or HA partner management root volume, or has been
marked as
          the aggregate to be used for the management root volume
after a
           reboot operation. Deleting plex "plex4" for this aggregate
could lead
          to unavailability of the root volume after a disaster
recovery
           procedure. Use the "storage aggregate show -fields
        has-mroot, has-partner-mroot, root" command to view such
aggregates.
Warning: Deleting plex "plex4" of mirrored aggregate "node B 1 aggr0"
on node
         "node B 1" in a MetroCluster configuration will disable its
           synchronous disaster recovery protection. Are you sure you
want to
           destroy this plex? {y|n}: y
[Job 633] Job succeeded: DONE
cluster B::>
```
Debe repetir estos pasos para cada plexo fallido.

4. Confirme que se han eliminado los complejos:

storage aggregate plex show -fields aggregate, status, is-online, plex, pool

cluster B::> storage aggregate plex show -fields aggregate, status, isonline,Plex,pool aggregate plex status is-online pool ------------ ----- ------------- --------- --- node B 1 aggr0 plex0 normal, active true 0 node B 2 aggr0 plex0 normal, active true 0 node B 1 aggr1 plex0 normal, active true 0 node B 1 aggr2 plex0 normal, active true 0 node B 2 aggr1 plex0 normal, active true 0 node B 2 aggr2 plex0 normal, active true 0 node A 1 aggr1 plex0 failed, inactive false node A 1 aggr1 plex4 normal, active true 1 node A 1 aggr2 plex0 failed, inactive false node A 1 aggr2 plex1 normal, active true 1 node A 2 aggr1 plex0 failed, inactive false node A 2 aggr1 plex4 normal, active true 1 node A 2 aggr2 plex0 failed, inactive false node A 2 aggr2 plex1 normal, active true 1 14 entries were displayed. cluster B::>

5. Identifique los agregados conmutados:

```
storage aggregate show -is-home false
```
También puede utilizar el storage aggregate plex show -fields aggregate, status, isonline,plex,pool comando para identificar los agregados conmutados plex 0. Tendrán el estado "fallido, inactivo".

Los siguientes comandos muestran cuatro agregados conmutados:

- Node\_A\_1\_aggr1
- Node\_A\_1\_aggr2
- Node\_A\_2\_aggr1
- Node\_A\_2\_aggr2

cluster B::> storage aggregate show -is-home false cluster A Switched Over Aggregates: Aggregate Size Available Used% State #Vols Nodes RAID Status --------- -------- --------- ----- ------- ------ ---------------- ----------- node A 1 aggr1 2.12TB 1.88TB 11% online 91 node B 1 raid\_dp, mirror degraded node\_A\_1\_aggr2 2.89TB 2.64TB 9% online 90 node\_B\_1 raid\_tec, mirror degraded node A 2 aggr1 2.12TB 1.86TB 12% online 91 node B 2 raid\_dp, mirror degraded node A 2 aggr2 2.89TB 2.64TB 9% online 90 node B 2 raid\_tec, mirror degraded 4 entries were displayed. cluster B::>

6. Identifique los complejos conmutados:

storage aggregate plex show -fields aggregate, status, is-online, Plex, pool

Desea identificar los complejos con el estado "error, inactivo".

Los siguientes comandos muestran cuatro agregados conmutados:

cluster B::> storage aggregate plex show -fields aggregate, status, isonline,Plex,pool aggregate plex status is-online pool ------------ ----- ------------- --------- --- node B 1 aggr0 plex0 normal, active true 0 node B 2 aggr0 plex0 normal, active true 0 node B 1 aggr1 plex0 normal, active true 0 node B 1 aggr2 plex0 normal, active true 0 node B 2 aggr1 plex0 normal, active true 0 node B 2 aggr2 plex0 normal, active true 0 node A 1 aggr1 plex0 failed, inactive false - <<<<-- Switched over aggr/Plex0 node A 1 aggr1 plex4 normal, active true 1 node A 1 aggr2 plex0 failed, inactive false - <<<<-- Switched over aggr/Plex0 node A 1 aggr2 plex1 normal, active true 1 node A 2 aggr1 plex0 failed, inactive false - <<<<-- Switched over aggr/Plex0 node A 2 aggr1 plex4 normal, active true 1 node A 2 aggr2 plex0 failed, inactive false - <<<<-- Switched over aggr/Plex0 node A 2 aggr2 plex1 normal, active true 1 14 entries were displayed. cluster B::>

7. Eliminar el complejo defectuoso:

storage aggregate plex delete -aggregate node A 1 aggr1 -plex plex0

Puede destruir el complejo cuando se le solicite.

En el ejemplo siguiente se muestra el nodo plex\_A\_1\_aggr1/plex0 que se está eliminando:

```
cluster_B::> storage aggregate plex delete -aggregate node A 1 aggr1
-plex plex0
Warning: Aggregate "node A_1_aggr1" hosts MetroCluster metadata volume
         "MDV CRS e8457659b8a711e78b3b00a0988fe74b A". Deleting plex
"plex0"
           for this aggregate can lead to the failure of configuration
           replication across the two DR sites. Use the "volume show
-vserver
           <admin-vserver> -volume MDV_CRS*" command to verify the
location of
           such volumes.
Warning: Deleting plex "plex0" of mirrored aggregate "node A 1 aggr1" on
node
         "node A 1" in a MetroCluster configuration will disable its
           synchronous disaster recovery protection. Are you sure you want
to
           destroy this plex? {y|n}: y
[Job 639] Job succeeded: DONE
cluster_B::>
```
Debe repetir estos pasos para cada uno de los agregados con errores.

8. Compruebe que no quedan complejos fallidos en el sitio superviviente.

La siguiente salida muestra que todos los complejos son normales, activos y en línea.

```
cluster B::> storage aggregate plex show -fields aggregate, status, is-
online,Plex,pool
aggregate plex status is-online pool
------------ ----- ------------- --------- ----
node B 1 aggr0 plex0 normal, active true 0
node B 2 aggr0 plex0 normal, active true 0
node B 1 aggr1 plex0 normal, active true 0
node B 2 aggr2 plex0 normal, active true 0
node B 1 aggr1 plex0 normal, active true 0
node B 2 aggr2 plex0 normal, active true 0
node A 1 aggr1 plex4 normal, active true 1
node A 1 aggr2 plex1 normal, active true 1
node A 2 aggr1 plex4 normal, active true 1
node A 2 aggr2 plex1 normal, active true 1
10 entries were displayed.
cluster B::>
```
# <span id="page-35-0"></span>**Realizar la reparación y restauración de agregados (configuraciones de IP de MetroCluster)**

Después de reemplazar hardware y asignar discos, en sistemas que ejecutan ONTAP 9.5 o versiones anteriores puede realizar las operaciones de reparación MetroCluster. En todas las versiones de ONTAP, debe confirmar que los agregados se han duplicado y, si es necesario, reiniciar el mirroring.

#### **Acerca de esta tarea**

A partir de ONTAP 9.6, las operaciones de reparación se realizan automáticamente cuando los nodos del sitio de desastres arrancan. Los comandos de reparación no son necesarios.

Estos pasos se realizan en el clúster superviviente.

#### **Pasos**

- 1. Si utiliza ONTAP 9.6 o una versión posterior, debe verificar que la reparación automática se haya realizado correctamente:
	- a. Confirme que se han completado las operaciones Heal-aggr-auto y Heal-root-aggr-auto:

metrocluster operation history show

El siguiente resultado muestra que las operaciones se han completado correctamente en cluster\_A.

```
cluster B::*> metrocluster operation history show
Operation State State Start Time End
Time
----------------------------- -------------- ----------------
----------------
heal-root-aggr-auto successful 2/25/2019 06:45:58
2/25/2019 06:46:02
heal-aggr-auto successful 2/25/2019 06:45:48
2/25/2019 06:45:52
.
.
.
```
b. Confirme que el sitio del desastre está listo para la conmutación de estado:

metrocluster node show

El siguiente resultado muestra que las operaciones se han completado correctamente en cluster\_A.

```
cluster B::*> metrocluster node show
DR Configuration DR
Group Cluster Node State Mirroring Mode
----- ------- ------------- -------------- ---------
--------------------
1 cluster_A
          node A 1 configured enabled heal roots
completed
          node A 2 configured enabled heal roots
completed
       cluster_B
          node B 1 configured enabled waiting for
switchback recovery
           node B 2 configured enabled waiting for
switchback recovery
4 entries were displayed.
```
- 2. Si utiliza ONTAP 9.5 o una versión anterior, debe realizar la reparación de agregados:
	- a. Compruebe el estado de los nodos:

metrocluster node show

El siguiente resultado muestra que se ha completado la conmutación, por lo que se puede realizar la reparación.

cluster B::> metrocluster node show DR Configuration DR Group Cluster Node **State** Mirroring Mode ----- ------- ------------------ -------------- --------- -------------------- 1 cluster\_B node\_B\_1 configured enabled switchover completed node B 2 configured enabled switchover completed cluster\_A node\_A\_1 configured enabled waiting for switchback recovery node\_A\_2 configured enabled waiting for switchback recovery 4 entries were displayed. cluster B::>

b. Realice la fase de reparación de los agregados:

metrocluster heal -phase aggregates

El siguiente resultado muestra una operación de reparación de los agregados típica.

```
cluster B::*> metrocluster heal -phase aggregates
[Job 647] Job succeeded: Heal Aggregates is successful.
cluster B::*> metrocluster operation show
   Operation: heal-aggregates
       State: successful
  Start Time: 10/26/2017 12:01:15
    End Time: 10/26/2017 12:01:17
      Errors: -
cluster_B::*>
```
c. Compruebe que la reparación del agregado ha finalizado y que el sitio de desastre está listo para la conmutación de estado:

metrocluster node show

El siguiente resultado muestra que la fase "Heal aggregates" se ha completado en cluster\_A.

cluster B::> metrocluster node show DR Configuration DR Group Cluster Node State Mirroring Mode ----- ------- ------------------ -------------- --------- -------------------- 1 cluster\_A node\_A\_1 configured enabled heal aggregates completed node A 2 configured enabled heal aggregates completed cluster\_B<br>node\_B\_1 configured enabled waiting for switchback recovery node\_B\_2 configured enabled waiting for switchback recovery 4 entries were displayed. cluster B::>

- 3. Si se han sustituido los discos, debe reflejar los agregados locales y de conmutación:
	- a. Mostrar los agregados:

storage aggregate show

```
cluster B:: > storage aggregate show
cluster_B Aggregates:
Aggregate Size Available Used% State #Vols Nodes
RAID Status
--------- -------- --------- ----- ------- ------ ----------------
------------
node B 1 aggr0 1.49TB 74.12GB 95% online 1 node B 1
raid4,
normal
node_B_2_aggr0 1.49TB 74.12GB 95% online 1 node_B_2
raid4,
normal
node_B_1_aggr1 3.14TB 3.04TB 3% online 15 node_B_1
raid_dp,
normal
node_B_1_aggr2 3.14TB 3.06TB 3% online 14 node_B_1
raid_tec,
```

```
normal
node_B_1_aggr1 3.14TB 2.99TB 5% online 37 node B 2
raid_dp,
normal
node B 1 aggr2 3.14TB 3.02TB 4% online 35 node B 2
raid_tec,
normal
cluster_A Switched Over Aggregates:
Aggregate Size Available Used% State #Vols Nodes
RAID Status
--------- -------- --------- ----- ------- ------ ----------------
------------
node_A_1_aggr1 2.36TB 2.12TB 10% online 91 node_B_1
raid_dp,
normal
node A 1 aggr2 3.14TB 2.90TB 8% online 90 node B 1
raid_tec,
normal
node_A_2_aggr1 2.36TB 2.10TB 11% online 91 node_B_2
raid_dp,
normal
node A 2 aggr2 3.14TB 2.89TB 8% online 90 node B 2
raid_tec,
normal
12 entries were displayed.
```

```
cluster B::>
```
b. Reflejar el agregado:

storage aggregate mirror -aggregate aggregate-name

El siguiente resultado muestra una operación de mirroring típica.

cluster B::> storage aggregate mirror -aggregate node B 1 aggr1 Info: Disks would be added to aggregate "node\_B\_1\_aggr1" on node "node B 1" in the following manner: Second Plex RAID Group rg0, 6 disks (block checksum, raid dp) Position Disk Type Size ---------- ------------------------- ---------- -------------- dparity 5.20.6 SSD parity 5.20.14 SSD data 5.21.1 SSD 894.0GB data 5.21.3 SSD 894.0GB data 5.22.3 SSD 894.0GB data 5.21.13 SSD 894.0GB Aggregate capacity available for volume use would be 2.99TB. Do you want to continue? {y|n}: y

- c. Repita el paso anterior para cada uno de los agregados del sitio superviviente.
- d. Espere a que los agregados se resincronice; puede comprobar el estado con el storage aggregate show comando.

La siguiente salida muestra que se están resincronizando varios agregados.

```
cluster B:: > storage aggregate show
cluster_B Aggregates:
Aggregate Size Available Used% State #Vols Nodes
RAID Status
--------- -------- --------- ----- ------- ------ ----------------
------------
node_B_1_aggr0 1.49TB 74.12GB 95% online 1 node_B_1
raid4,
```

```
mirrored,
normal
node B 2 aggr0 1.49TB 74.12GB 95% online 1 node B 2
raid4,
mirrored,
normal
node B 1 aggr1 2.86TB 2.76TB 4% online 15 node B 1
raid_dp,
resyncing
node_B_1_aggr2 2.89TB 2.81TB 3% online 14 node_B_1
raid_tec,
resyncing
node B 2 aggr1 2.73TB 2.58TB 6% online 37 node B 2
raid_dp,
resyncing
node B-2 aggr2 2.83TB 2.71TB 4% online 35 node B 2
raid_tec,
resyncing
cluster A Switched Over Aggregates:
Aggregate Size Available Used% State #Vols Nodes
RAID Status
--------- -------- --------- ----- ------- ------ ----------------
------------
node A 1 aggr1 1.86TB 1.62TB 13% online 91 node B 1
raid_dp,
resyncing
node A 1 aggr2 2.58TB 2.33TB 10% online 90 node B 1
raid_tec,
resyncing
node A 2 aggr1 1.79TB 1.53TB 14% online 91 node B 2
raid_dp,
resyncing
node A 2 aggr2 2.64TB 2.39TB 9% online 90 node B 2
raid_tec,
```

```
resyncing
12 entries were displayed.
```
e. Confirme que todos los agregados están en línea y se han resincronizado:

storage aggregate plex show

La siguiente salida muestra que todos los agregados se han resincronizado.

```
cluster A::> storage aggregate plex show
   ()
                 Is Is Resyncing
Aggregate Plex Online Resyncing Percent Status
--------- --------- ------- ---------- --------- ---------------
node B 1 aggr0 plex0 true false - normal, active
node B 1 aggr0 plex8 true false - normal, active
node B 2 aggr0 plex0 true false - normal, active
node B 2 aggr0 plex8 true false - normal, active
node B 1 aggr1 plex0 true false - normal, active
node B 1 aggr1 plex9 true false - normal, active
node B 1 aggr2 plex0 true false - normal, active
node B 1 aggr2 plex5 true false - normal, active
node B 2 aggr1 plex0 true false - normal, active
node B 2 aggr1 plex9 true false - normal, active
node B 2 aggr2 plex0 true false - normal, active
node B 2 aggr2 plex5 true false - normal, active
node A 1 aggr1 plex4 true false - normal, active
node A 1 aggr1 plex8 true false - normal, active
node A 1 aggr2 plex1 true false - normal, active
node A 1 aggr2 plex5 true false - normal, active
node A 2 aggr1 plex4 true false - normal, active
node A 2 aggr1 plex8 true false - normal, active
node A 2 aggr2 plex1 true false - normal, active
node A 2 aggr2 plex5 true false - normal, active
20 entries were displayed.
```
4. En sistemas que ejecutan ONTAP 9.5 y versiones anteriores, realice la fase de reparación de los agregados raíz:

metrocluster heal -phase root-aggregates

```
cluster B::> metrocluster heal -phase root-aggregates
[Job 651] Job is queued: MetroCluster Heal Root Aggregates Job.Oct 26
13:05:00
[Job 651] Job succeeded: Heal Root Aggregates is successful.
```
5. Verifique que la fase de «raíces curales» ha finalizado y que el sitio de desastres está listo para regresar:

La siguiente salida muestra que la fase "Heal Roots" se ha completado en cluster A.

```
cluster B:: > metrocluster node show
DR Configuration DR
Group Cluster Node State Mirroring Mode
----- ------- ------------------ -------------- ---------
 --------------------
1 cluster_A
            node_A_1 configured enabled heal roots
completed
          node A 2 configured enabled heal roots
completed
      cluster_B
          node B 1 configured enabled waiting for
switchback recovery
          node B 2 configured enabled waiting for
switchback recovery
4 entries were displayed.
cluster B::>
```
Proceda a verificar las licencias de los nodos sustituidos.

["Verificación de licencias en los nodos sustituidos"](https://docs.netapp.com/es-es/ontap-metrocluster/disaster-recovery/task_complete_recovery.html#verifying-licenses-on-the-replaced-nodes)

### **Información de copyright**

Copyright © 2024 NetApp, Inc. Todos los derechos reservados. Imprimido en EE. UU. No se puede reproducir este documento protegido por copyright ni parte del mismo de ninguna forma ni por ningún medio (gráfico, electrónico o mecánico, incluidas fotocopias, grabaciones o almacenamiento en un sistema de recuperación electrónico) sin la autorización previa y por escrito del propietario del copyright.

El software derivado del material de NetApp con copyright está sujeto a la siguiente licencia y exención de responsabilidad:

ESTE SOFTWARE LO PROPORCIONA NETAPP «TAL CUAL» Y SIN NINGUNA GARANTÍA EXPRESA O IMPLÍCITA, INCLUYENDO, SIN LIMITAR, LAS GARANTÍAS IMPLÍCITAS DE COMERCIALIZACIÓN O IDONEIDAD PARA UN FIN CONCRETO, CUYA RESPONSABILIDAD QUEDA EXIMIDA POR EL PRESENTE DOCUMENTO. EN NINGÚN CASO NETAPP SERÁ RESPONSABLE DE NINGÚN DAÑO DIRECTO, INDIRECTO, ESPECIAL, EJEMPLAR O RESULTANTE (INCLUYENDO, ENTRE OTROS, LA OBTENCIÓN DE BIENES O SERVICIOS SUSTITUTIVOS, PÉRDIDA DE USO, DE DATOS O DE BENEFICIOS, O INTERRUPCIÓN DE LA ACTIVIDAD EMPRESARIAL) CUALQUIERA SEA EL MODO EN EL QUE SE PRODUJERON Y LA TEORÍA DE RESPONSABILIDAD QUE SE APLIQUE, YA SEA EN CONTRATO, RESPONSABILIDAD OBJETIVA O AGRAVIO (INCLUIDA LA NEGLIGENCIA U OTRO TIPO), QUE SURJAN DE ALGÚN MODO DEL USO DE ESTE SOFTWARE, INCLUSO SI HUBIEREN SIDO ADVERTIDOS DE LA POSIBILIDAD DE TALES DAÑOS.

NetApp se reserva el derecho de modificar cualquiera de los productos aquí descritos en cualquier momento y sin aviso previo. NetApp no asume ningún tipo de responsabilidad que surja del uso de los productos aquí descritos, excepto aquello expresamente acordado por escrito por parte de NetApp. El uso o adquisición de este producto no lleva implícita ninguna licencia con derechos de patente, de marcas comerciales o cualquier otro derecho de propiedad intelectual de NetApp.

Es posible que el producto que se describe en este manual esté protegido por una o más patentes de EE. UU., patentes extranjeras o solicitudes pendientes.

LEYENDA DE DERECHOS LIMITADOS: el uso, la copia o la divulgación por parte del gobierno están sujetos a las restricciones establecidas en el subpárrafo (b)(3) de los derechos de datos técnicos y productos no comerciales de DFARS 252.227-7013 (FEB de 2014) y FAR 52.227-19 (DIC de 2007).

Los datos aquí contenidos pertenecen a un producto comercial o servicio comercial (como se define en FAR 2.101) y son propiedad de NetApp, Inc. Todos los datos técnicos y el software informático de NetApp que se proporcionan en este Acuerdo tienen una naturaleza comercial y se han desarrollado exclusivamente con fondos privados. El Gobierno de EE. UU. tiene una licencia limitada, irrevocable, no exclusiva, no transferible, no sublicenciable y de alcance mundial para utilizar los Datos en relación con el contrato del Gobierno de los Estados Unidos bajo el cual se proporcionaron los Datos. Excepto que aquí se disponga lo contrario, los Datos no se pueden utilizar, desvelar, reproducir, modificar, interpretar o mostrar sin la previa aprobación por escrito de NetApp, Inc. Los derechos de licencia del Gobierno de los Estados Unidos de América y su Departamento de Defensa se limitan a los derechos identificados en la cláusula 252.227-7015(b) de la sección DFARS (FEB de 2014).

#### **Información de la marca comercial**

NETAPP, el logotipo de NETAPP y las marcas que constan en <http://www.netapp.com/TM>son marcas comerciales de NetApp, Inc. El resto de nombres de empresa y de producto pueden ser marcas comerciales de sus respectivos propietarios.